### **GLite Tutorial**

Viet Tran Institute of Informatics **Slovakia** 

### Grid certificates

- **•** Each user must have a valid X.509 certificate issued by a recognized Certification Authority (CA).
- **•** Before doing any Grid operation, user must log in User Interface (UI) machine and create a proxy certificate.
- **•** A proxy certificate is a delegated user credential that authenticates the user in every secure interaction, and has a limited lifetime: in fact, it prevents having to use one's own certificate, which could compromise its safety.

# Creating proxy

#### **•** voms-proxy-init

#### **[bratislava01]\$ voms-proxy-init --voms gilda**

**Your identity: /C=IT/O=GILDA/OU=Personal Certificate/L=BRATISLAVA/CN=BRATISLAVA01/Email=viet.ui@s avba.sk Enter GRID pass phrase: Creating temporary proxy........................ Done Contacting voms.ct.infn.it:15001 [/C=IT/O=INFN/OU=Host/L=Catania/CN=voms.ct.infn.it] "gilda" Done Creating proxy ................................. Done Your proxy is valid until Tue Nov 28 03:37:12 2006**

### Job submission

- **•** User have to create a file describing the submitted job in Job Description Language (JDL)
- **•** User submits jobs to Resource Broker (RB)

## JDL for simple job

**[bratislava01]\$ cat hostname.jdl Executable = "/bin/hostname"; StdOutput = "std.out"; StdError = "std.err"; OutputSandbox = {"std.out" , "std.err"};**

# Submitting a job

#### glite-job-submit

#### **[bratislava01]\$ glite-job-submit hostname.jdl**

**Selected Virtual Organisation name (from proxy certificate extension): gilda Connecting to host glite-rb2.ct.infn.it, port 7772 Logging to host glite-rb2.ct.infn.it, port 9002**

**\*\*\*\*\*\*\*\*\*\*\*\*\*\*\*\*\*\*\*\*\*\*\*\*\*\*\*\*\*\*\*\*\*\*\*\*\*\*\*\*\*\*\*\*\*\*\*\*\*\*\*\*\*\*\*\***

#### **JOB SUBMIT OUTCOME**

**The job has been successfully submitted to the Network Server.**

**Use glite-job-status command to check job current status. Your job identifier is:**

**- https://gliterb2.ct.infn.it:9000/VvHO3XlQVF\_Ya3DTx3PzrA**

## Getting info about jobs

#### glite-job-status

**[bratislava01]\$ glite-job-status https://gliterb2.ct.infn.it:9000/VvHO3XlQVF\_Ya3DTx3PzrA**

**\*\*\*\*\*\*\*\*\*\*\*\*\*\*\*\*\*\*\*\*\*\*\*\*\*\*\*\*\*\*\*\*\*\*\*\*\*\*\*\*\*\*\*\*\*\*\*\*\*\*\*\*\*\*\*\*\*\* BOOKKEEPING INFORMATION:**

**Status info for the Job : https://gliterb2.ct.infn.it:9000/VvHO3XlQVF\_Ya3DTx3PzrA Current Status: Running Status Reason: Job successfully submitted to Globus Destination: dgt01.ui.savba.sk:2119/jobmanagerlcgpbs-infinite Submitted: Mon Nov 27 15:42:40 2006 CET \*\*\*\*\*\*\*\*\*\*\*\*\*\*\*\*\*\*\*\*\*\*\*\*\*\*\*\*\*\*\*\*\*\*\*\*\*\*\*\*\*\*\*\*\*\*\*\*\*\*\*\*\*\*\*\*\*\***

## Getting output from a job

#### glite-job-output

**[bratislava01]\$ glite-job-output https://gliterb2.ct.infn.it:9000/VvHO3XlQVF\_Ya3DTx3PzrA**

**Retrieving files from host: glite-rb2.ct.infn.it ( for https://gliterb2.ct.infn.it:9000/VvHO3XlQVF\_Ya3DTx3PzrA )**

**\*\*\*\*\*\*\*\*\*\*\*\*\*\*\*\*\*\*\*\*\*\*\*\*\*\*\*\*\*\*\*\*\*\*\*\*\*\*\*\*\*\*\*\*\*\*\*\*\*\*\*\*\*\*\*\*\*\*\***

 **JOB GET OUTPUT OUTCOME**

**Output sandbox files for the job:**

**- https://glite-rb2.ct.infn.it:9000/VvHO3XlQVF\_Ya3DTx3PzrA**

**have been successfully retrieved and stored in the directory:**

**/tmp/bratislava01\_VvHO3XlQVF\_Ya3DTx3PzrA**

## Checking output from a job

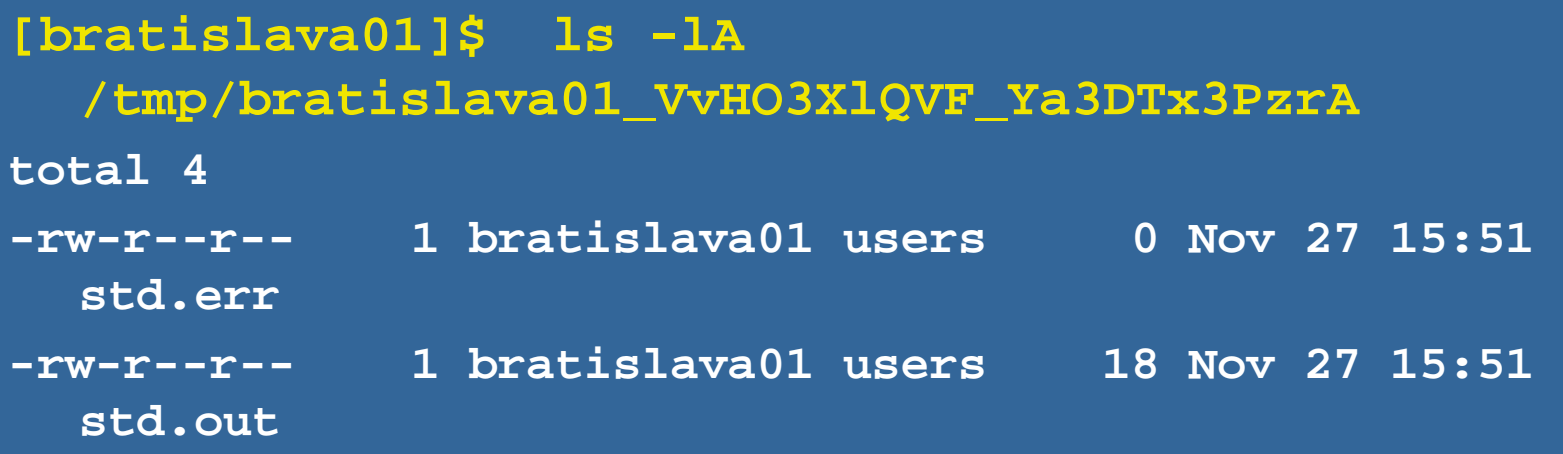

**[bratislava01]\$ cat /tmp/bratislava01\_VvHO3XlQVF\_Ya3DTx3PzrA/std.out dgt06.ui.savba.sk**

## Running your own program

**•** If your program and data are small (~ 1MB or smaller), you can include your program in InputSanbox

Executable = "povray-script.sh"; StdOutput = "povray.out"; StdError = "povray.err"; InputSandbox = {"povray-script.sh" , "povray-data.pov"}; OutputSandbox = {"povray.out","povray.err","povraypicture.png"};

# Running your own program (2)

**•** If your program and/or data are large, store them on storage elements, and write a small script to download them to computing elements via GridFTP

## File transfer: GridFTP

#### globus-url-copy

#### **globus-url-copy**

**gsiftp://storage.ui.sav.sk/home/viet/mydat.dat file://\$PWD/mydata.dat**

## A simple JDL for DaveF

#### **[viet@cluster2 testgrid]\$ cat davef.jdl**

- **Executable = "davef.sh"; StdOutput = "davef.out"; StdError = "davef.err";**
- 
- 
- 
- 
- **InputSandbox = {"davef.sh"};**
- **OutputSandbox = {"davef.out","davef.err"};**

### A simple script for DaveF

**[viet@cluster2 testgrid]\$ cat davef.sh**

**globus-url-copy gsiftp://storage.ui.sav.sk/~/griddata/davef file://\$PWD/davef**

**chmod a+x davef**

**globus-url-copy gsiftp://storage.ui.sav.sk/home/viet/griddata/Malpasset.prj file://\$PWD/Malpasset.prj**

**./davef Malpasset.prj**

**globus-url-copy file://\$PWD/Malpasset.flo gsiftp://storage.ui.sav.sk/home/viet/griddata/Malpasset.flo**

## Listing suitable CEs

#### glite-job-list-match

**[bratislava01]\$ glite-job-list-match povray-jdl.jdl**

**Selected Virtual Organisation name (from proxy certificate extension): gilda Connecting to host glite-rb2.ct.infn.it, port 7772**

```
**************************************************************
```
 **COMPUTING ELEMENT IDs LIST**

**The following CE(s) matching your job requirements have been found:**

#### **\*CEId\***

**dgt01.ui.savba.sk:2119/jobmanager-lcgpbs-infinite dgt01.ui.savba.sk:2119/jobmanager-lcgpbs-long dgt01.ui.savba.sk:2119/jobmanager-lcgpbs-short grid-ce.bio.dist.unige.it:2119/jobmanager-lcgpbs-infinite grid010.ct.infn.it:2119/jobmanager-lcgpbs-infinite**

#### Bypassing Resource Broker

#### **•** globus-job-run

**[bratislava01]\$ globus-job-run dgt01.ui.savba.sk /bin/hostname dgt01.ui.savba.sk**

**[bratislava01]\$ globus-job-run dgt01.ui.savba.sk /bin/pwd /home/gilda087**

## Using Myproxy server

- **•** Myproxy server is used for
	- **–** Very long jobs (that normal proxy may be expired)
	- **–** Getting proxy on other machines than UI (typical for portals)

#### Storing proxy on Myproxy server

#### myproxy-init

#### **[bratislava01]\$ myproxy-init -o gilda**

```
Your identity: /C=IT/O=GILDA/OU=Personal Certificate/
L=BRATISLAVA/CN=BRATISLAVA01/Email=viet.ui@savba.sk
Enter GRID pass phrase:
verify OK
Creating temporary proxy ............................ Done
Contacting voms.ct.infn.it:15001
  [/C=IT/O=INFN/OU=Host/L=Catania/CN=voms.ct.infn.it] "gilda"
  Done
Creating proxy ................................ Done
Your proxy is valid until Mon Dec 4 16:09:52 2006
Enter MyProxy pass phrase:
Verifying password - Enter MyProxy pass phrase:
A proxy valid for 168 hours (7.0 days) for user bratislava01
  now exists on grid001.ct.infn.it.
```
## **Getting proxy**

#### myproxy-get-delegation

**[bratislava01]\$ myproxy-get-delegation**

**Enter MyProxy pass phrase:**

**A proxy has been received for user bratislava01 in /tmp/x509up\_u5536**

#### **•** globus-job-get-output

- **•** globus-job-cancel
- **•** globus-job-status
- **•** globus-job-submit
- **•** myproxy-destroy
- **•** myproxy-info
- **•** glite-job-cancel
- **•** grid-proxy-destroy
- **•** grid-proxy-info

### Some other useful commands

# In short, command sequence for submitting jobs

- **•** voms-proxy-init
- **•** glite-job-submit job.jdl

**Executable = "davef.sh"; StdOutput = "davef.out"; StdError = "davef.err"; InputSandbox = {"davef.sh"}; OutputSandbox = {"davef.out","davef.err"};**

**•** glite-job-output

**•** glite-job-status

#### Let's see the demo!